# **PicoCluster Installation**

We decided to replace the preinstalled OS of the Pis in the cluster with the newest version of the Raspberry Pi OS (32bit)

# **Installation**

## **Flash OS**

1. Download Raspberry Pi Imager.

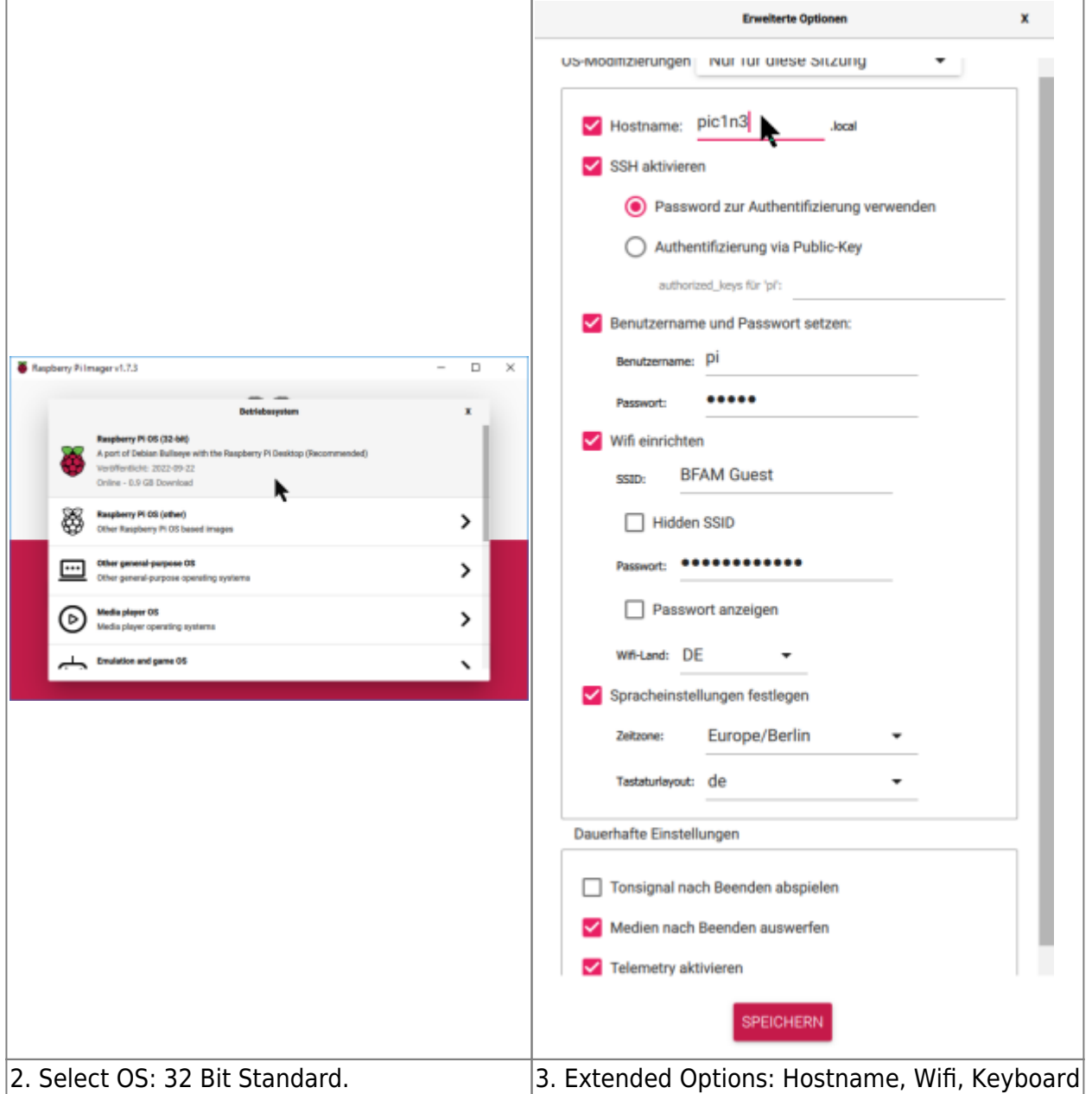

### **Naming convention: PicoPluster Number: picX, Node Number: nY ⇒ `picXnY`**

Last update: 2022/11/23 19:58 projects:crunchy:picocluster:start https://wiki.eolab.de/doku.php?id=projects:crunchy:picocluster:start&rev=1669229927

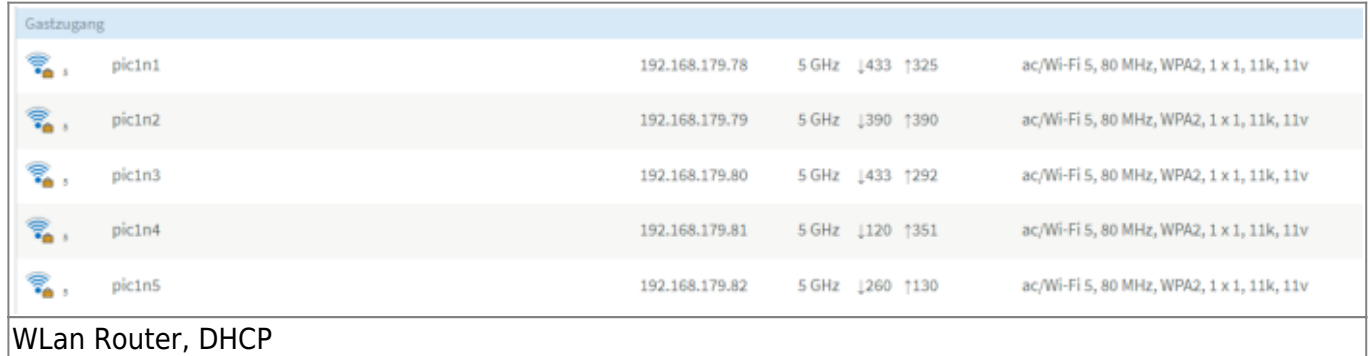

# **Configure Nodes**

# **Summary: Hostnames and Network Interfaces**

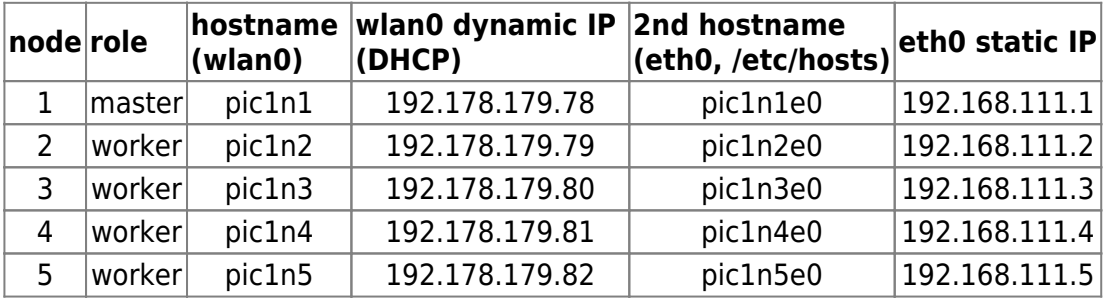

# **Some aliases in bash for convenience**

```
Activate some aliases in `~pi/.bashrc`:
```

```
# some more ls aliases
alias ll='ls -l'
alias la='ls -A'
alias l='ls -CF'
```
# **Local hostnames of eth0 in /etc/hosts**

Add additional static hostnames for **eth0** to /etc/hosts. This allows to use hostnames without DNS entries.

# /etc/hosts 192.168.111.1 pic1n1e0 192.168.111.2 pic1n2e0 192.168.111.3 pic1n3e0 192.168.111.4 pic1n4e0 192.168.111.5 pic1n5e0

Check the DNS search order in /etc/nsswitch.conf: Option `files` must be before dns to assign

/etc/hosts the higher precedence to. Usually default, nothing to do.

# /etc/nsswitch.conf hosts: files mdns4 minimal [NOTFOUND=return] dns

#### **eth0 Static IP Addresses**

Static IP for eth0 is set in **/etc/dhcpcd.conf** (not under /etc/network/interfaces !). In my test setup at home the **default route** should be via **wlan0**. The config is sent via DHCP by the wifi home router. Otherwise the raspi does not connect to any other network but the local 192.168.111.0/24 or eth0. Up to now the PicoCluster switch is not connected via ethernet to the home router.

#### **Change the static IP address in the following config for each node!**

```
# /etc/dhcpcd.conf
#rb: picXnY config, 2022-11-19
# Default route via wifi, set by dhcp of guest wifi router
interface eth0
static ip_address=192.168.111.[1|2|3|4|5]/24
#static routers=NOT USED.DEFAULT ROUTE THROUGH WIFI
#static domain name servers=NOT USED.DEFAULT ROUTE THROUGH WIFI
```
Some commands to check the network configuration:

ip r netstat -nr hostname  $-I$  # get own IP addresses route -n nmap -sn 192.168.111.0/24

# **Ansible for Multi-Node Installation and Configuration**

#### **Install Ansible Software on all Nodes**

Ansible is executing commands via ssh on other nodes.

Some infos:

- <https://opensource.com/article/20/9/raspberry-pi-ansible>
- [https://www.raspberry-pi-geek.de/ausgaben/rpg/2018/04/raspberry-pi-farm-mit-ansible-automat](https://www.raspberry-pi-geek.de/ausgaben/rpg/2018/04/raspberry-pi-farm-mit-ansible-automatisieren/) [isieren/](https://www.raspberry-pi-geek.de/ausgaben/rpg/2018/04/raspberry-pi-farm-mit-ansible-automatisieren/)

```
sudo apt update
sudo apt upgrade -y
```

```
Last update:
2022/11/23 19:58 projects:crunchy:picocluster:start https://wiki.eolab.de/doku.php?id=projects:crunchy:picocluster:start&rev=1669229927
```

```
sudo apt install ansible -y # Installed version: 2.10.7 (2022-11-20)
# I am confused. The directory ''/etc/ansible'' is not created. Is this
still in use?
# tutorial of 2018: Does not work this way anymore
# sudo apt install software-properties-common
# sudo apt-add-repository -y ppa:ansible/ansible
# Error: could not find a distribution template for Raspbian/bullseye
# sudo apt-get update
# sudo apt-get install -y ansible
```
## **Establish ssh Login without Password (exchange public key)**

Generate ssh keys on the master node and add the public key to the authorized\_keys file in the user's ssh folder on the worker nodes.

#### **Attention!**

```
If the following error occurs:
scp: /home/pi/.ssh/authorized_keys: No such file or directory
it means that the ssh directory on the target side does not exist, yet. The easiest way to create it is
maybe to log in to the worker node via ssh and to start a ssh connection from the worker node to any
target, e.g. the master node.
```

```
ssh-keygen
scp ~pi/.ssh/id_rsa.pub pic1n2e0:~pi/.ssh/authorized_keys
scp ~pi/.ssh/id rsa.pub pic1n3e0:~pi/.ssh/authorized keys
```
scp ~pi/.ssh/id rsa.pub pic1n4e0:~pi/.ssh/authorized keys scp ~pi/.ssh/id\_rsa.pub pic1n5e0:~pi/.ssh/authorized\_keys

### **Ansible Configuration, ansible.cfg**

#### **Ansible >= 2.12:**

Example config file can be generated by ansible-config init –disabled > ansible.cfg. Read <https://github.com/ansible/ansible/blob/stable-2.12/examples/ansible.cfg>

#### **Ansible < 2.12, e.g. 2.10:**

Download example config files from <https://github.com/ansible/ansible/tree/stable-2.10/examples>

# **K3S Ansible for Raspberry Pi Cluster**

#### **Info Source 1**

HSRW EOLab Wiki - https://wiki.eolab.de/

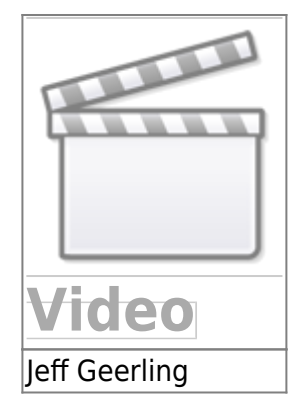

**GIT REPO**:<https://github.com/k3s-io/k3s-ansible>

### **Info Source 2: Alex Ortner, Medium: How to build a Raspberry Pi Kubernetes Cluster with k3s**

MEDIUM:

[https://medium.com/thinkport/how-to-build-a-raspberry-pi-kubernetes-cluster-with-k3s-7622478](https://medium.com/thinkport/how-to-build-a-raspberry-pi-kubernetes-cluster-with-k3s-76224788576c) [8576c](https://medium.com/thinkport/how-to-build-a-raspberry-pi-kubernetes-cluster-with-k3s-76224788576c)

GIT REPO: <https://github.com/alexortner/kubernetes-on-raspberry-pi>

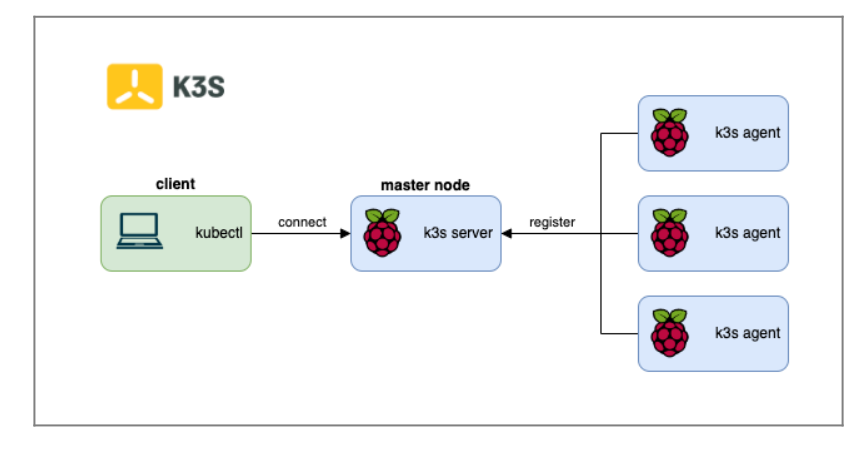

The figure above gives a rough overview of the planned architecture.

 **Modification: I decided to install client and master in parallel on one Raspberry Pi!**

### **Info Source 3: Cyprien Lecallier, Padok: K3S with Raspberry Pi: configuration, connection and installation**

<https://www.padok.fr/en/blog/raspberry-kubernetes>

### **Info Source 4: Installieren und konfigurieren von kubectl**

<https://kubernetes.io/de/docs/tasks/tools/install-kubectl/>

### **Info Source 5: Lee Carpenter (opensource.com): Run Kubernetes on a Raspberry Pi with k3s**

<https://opensource.com/article/20/3/kubernetes-raspberry-pi-k3s>

# **Install kubectl on the Raspberry Pi Client**

There are at least 3 different ways to install kubectl on Linux:

- 1. Install kubectl binary with curl on Linux
- 2. Install using native package management
- 3. Install using other package management (e.g. Snap Store)

The following webpage on kubernetes.io explains the three options in detail: <https://kubernetes.io/docs/tasks/tools/install-kubectl-linux/>

### I decided to use **Snap Store** as described on the snapcraft.io webpage **Install kubectl on Raspberry Pi using the Snap Store:**

<https://snapcraft.io/install/kubectl/raspbian>

From: <https://wiki.eolab.de/> - **HSRW EOLab Wiki**

Permanent link: **<https://wiki.eolab.de/doku.php?id=projects:crunchy:picocluster:start&rev=1669229927>**

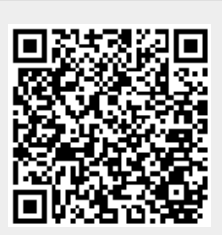

Last update: **2022/11/23 19:58**